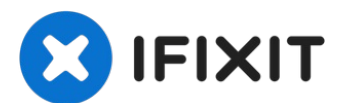

# **Reemplazo de RAM de MacBook Pro 15" Unibody de finales 2011**

El acceso a la memoria RAM en esta computadora...

Escrito por: Miroslav Djuric

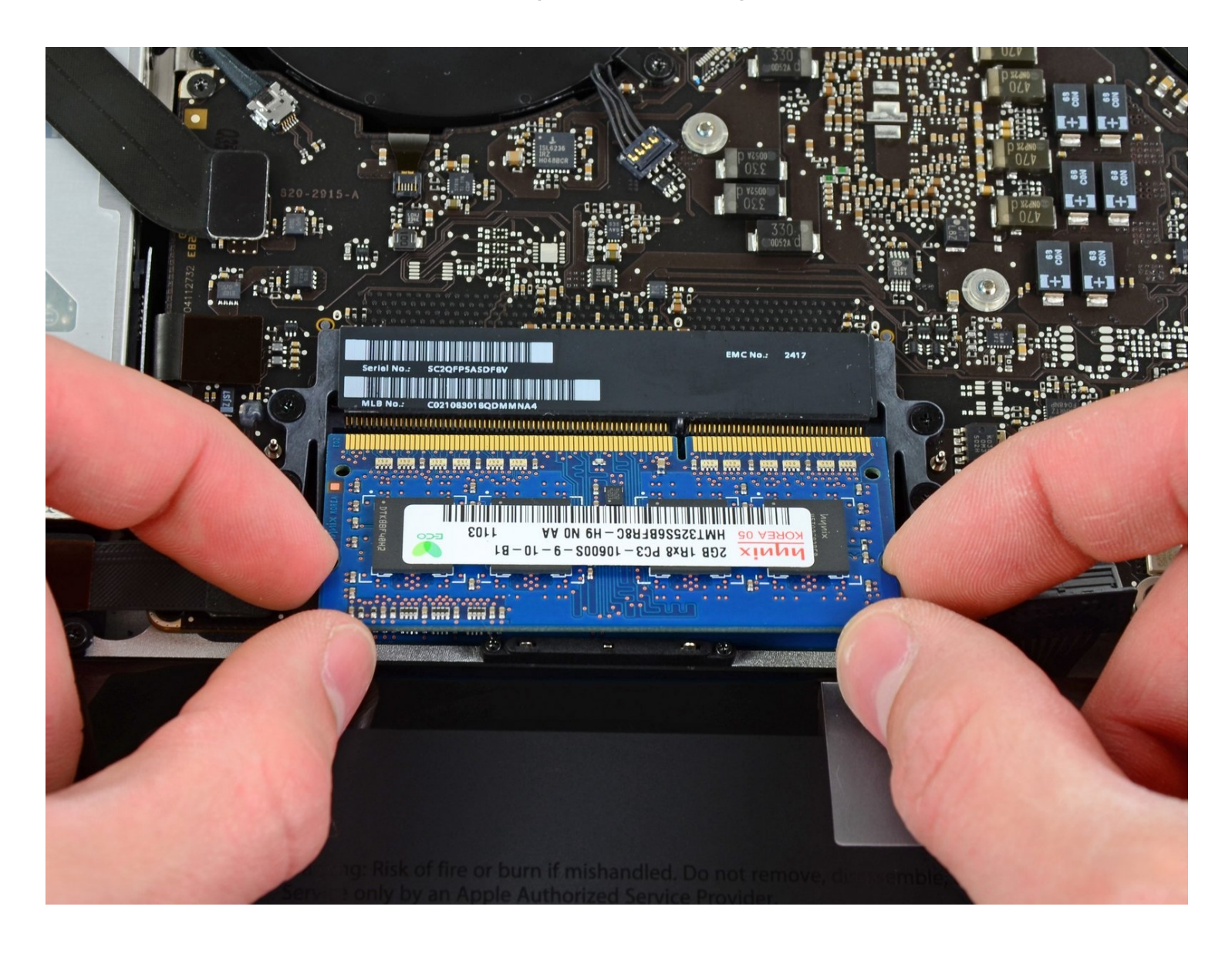

# **INTRODUCCIÓN**

El acceso a la memoria RAM en esta computadora es sencillo y requiere un mínimo desmontaje.

## **HERRAMIENTAS:**

Phillips #00 [Screwdriver](https://www.ifixit.com/products/phillips-00-screwdriver) (1) [Spudger](https://www.ifixit.com/products/spudger) (1)

#### **PARTES:**

[MacBook](https://www.ifixit.com/products/macbook-pro-15-unibody-late-2011-memory-maxxer-ram-upgrade-kit) Pro 15" Unibody (Late 2011) Memory Maxxer RAM Upgrade Kit (1) [PC3-10600](https://www.ifixit.com/products/pc3-10600-2-gb-ram-chip) 2 GB RAM Chip (1) [PC3-10600](https://www.ifixit.com/products/pc3-10600-4-gb-ram-chip) 4 GB RAM Chip (1) [PC3-10600](https://www.ifixit.com/products/pc3-10600-8-gb-ram-chip) 8 GB RAM Chip (1)

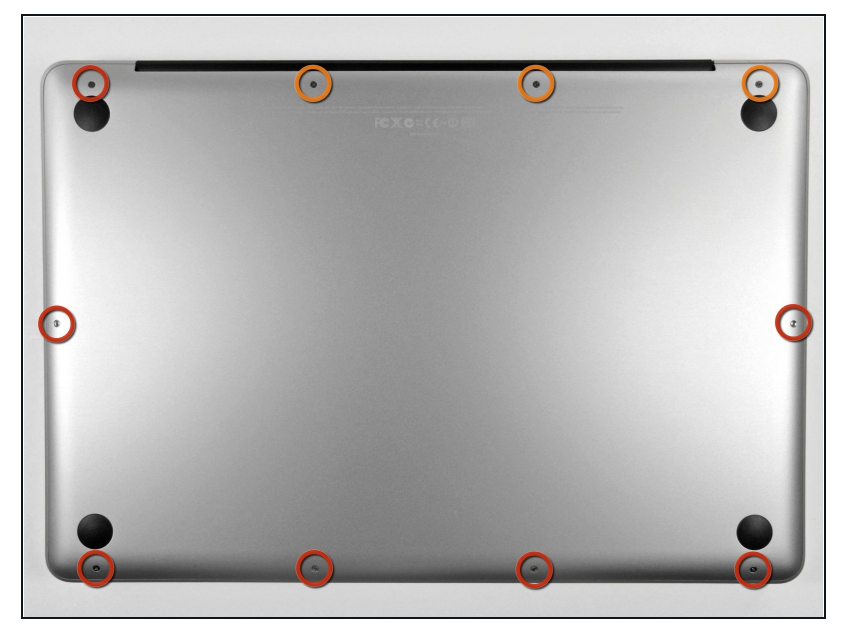

- Remueve los siguientes diez tornillos que aseguran la cubierta trasera a la cubierta superior.
	- **•** Tres tornillos tipo Philips (punta cruz) de 13.5 mm (14.1 mm)
	- Cuando remuevas estos tornillos, ten en cuenta cómo salen en un ángulo ligero. Deben volverse a instalar de igual forma.

# **Paso 1 — Caja inferior**

## **P a s o 2**

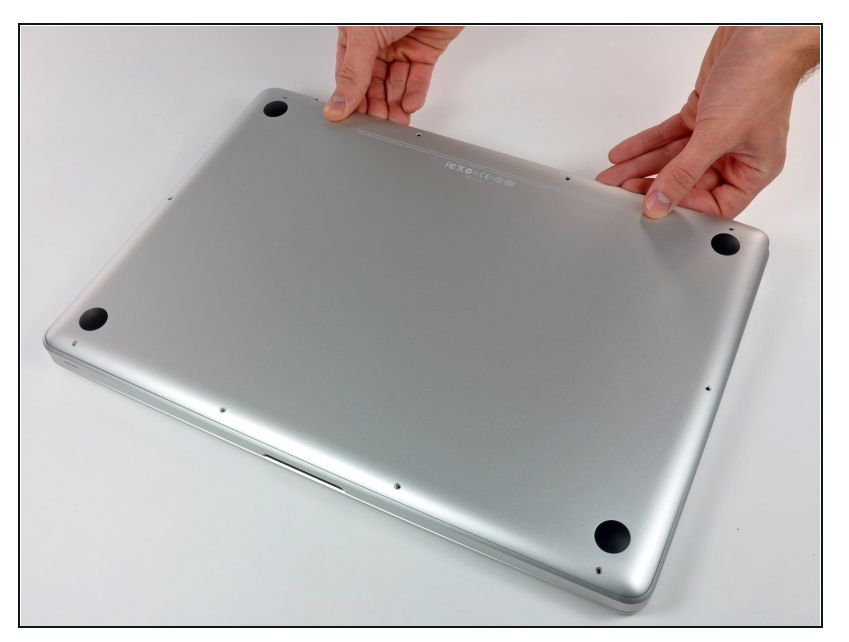

- $\bullet$ Con la computadora boca abajo y usando ambas manos, levanta la caja trasera de la computadora, cerca de las ventilas, para desprender dos clips de seguridad de la cubierta superio r.
- **•** Remueve la caja inferior y apártala.

#### **Paso 3 — Conector de la batería**

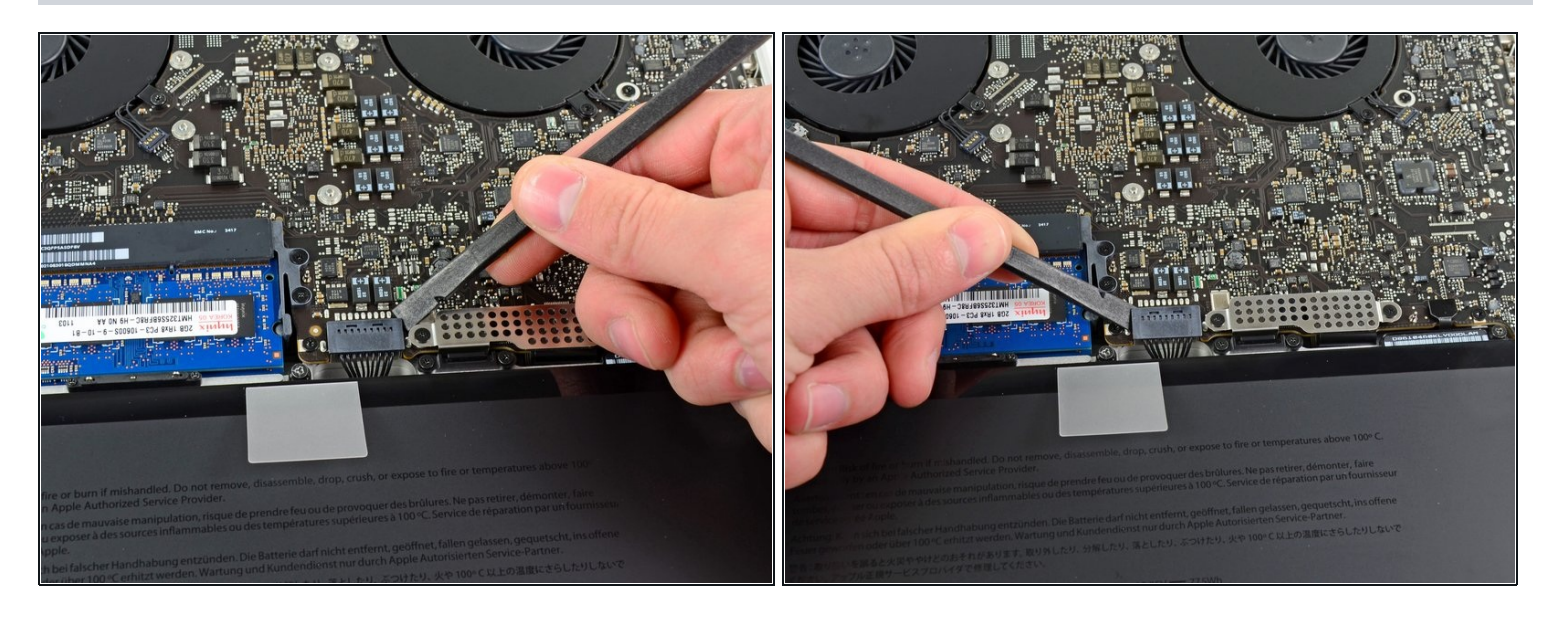

- Para determinadas reparaciones (por ejemplo, disco duro) no es necesario desconectar el conector de la batería, pero se recomienda hacerlo ya que evita cualquier cortocircuito accidental de los componentes electrónicos de la placa base. Si no desconectas el conector de la batería, ten cuidado, algunas partes de la placa base podrían electrificarse.
- Usa el borde del spudger para apalancar el conector de la batería hacia arriba del enchufe en la tarjeta lógica.
- $\odot$  Es útil el apalancar hacia arriba en ambos lados de forma equitativa del conector para deslizarlo suavemente fuera de su enchufe.

#### **Paso 4**

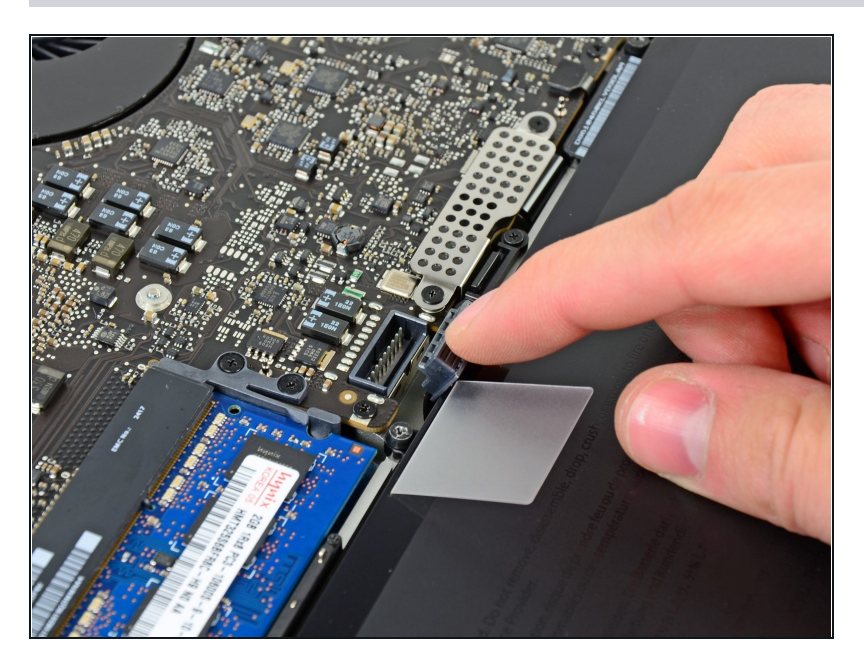

Dobla el cable de batería cuidadosamente fuera del enchufe de la tarjeta madre con el fin de evitar que se conecte accidentalmente mientras trabajas.

#### **Paso 5 — RAM**

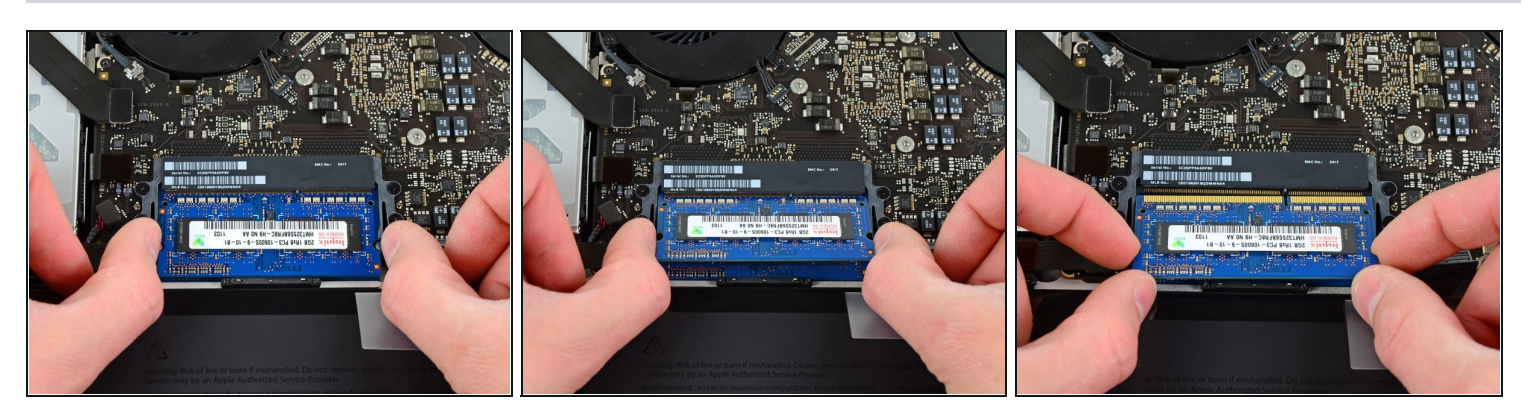

- Suelta las pestañas en cada lado del chip RAM al empujar simultáneamente cada pestaña de la memoria RAM.
- $\odot$  Estas pestañas bloquean el chip en su lugar y su liberación hará que el chip "salte".
- Después de que el chip RAM haya aparecido, sácalo directamente de su zócalo.
- Repite este proceso si hay un segundo chip RAM instalado.

Para volver a armar tu dispositivo, sigue estas instrucciones en orden inverso.